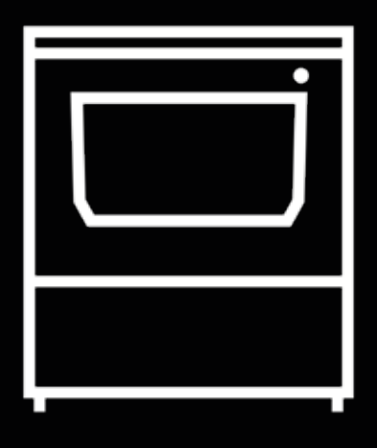

# **Smart Cabinet**

Manuale d'uso

# **Sommario**

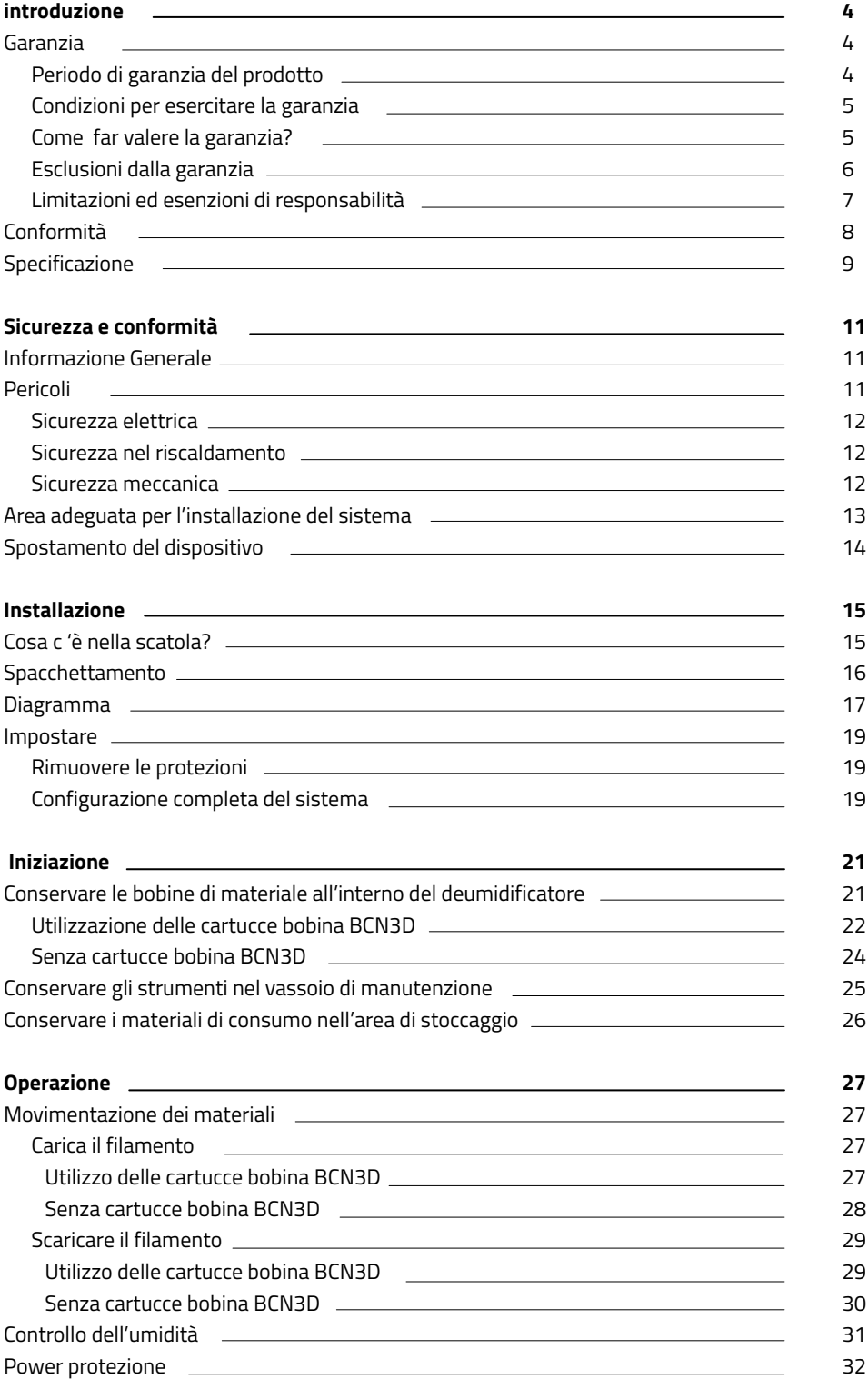

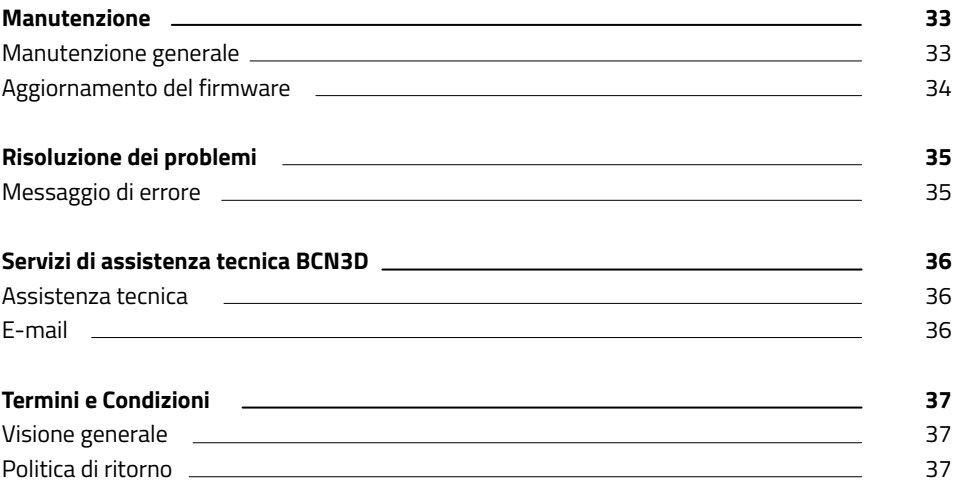

## **Introduzione**

### Garanzia

#### **Supporto tecnico**

Per qualsiasi domanda o problema con i prodotti BCN3D, contattaci a:

Carrer de Miquel Servet, 18 08850 Gavà, Barcelona (Spagna) URL: http://www.bcn3d.com/support-contact/ Tel: +34 935 95 43 43

BARCELONA THREE DIMENSIONAL PRINTERS, S.L. VAT: ESB67235069 Prodotto in Spagna

#### **Elenco dei materiali di consumo**

In questo documento troverai i componenti consumabili che, a causa del loro naturale deterioramento, sono esclusi dalla Garanzia: **Cartuccia bobina BCN3D, Tubi in teflon, Bobine di filamenti, Parti stampate.**

BARCELONA THREE DIMENSIONAL PRINTERS, SL fornisce questa Garanzia ai consumatori dei prodotti di BCN3D inclusi nella confezione di vendita ("Prodotto").

La presente Garanzia sarà valida solo nel Paese in cui è stata effettuata la vendita dei Prodotti. BARCELONA THREE DIMENSIONAL PRINTERS, SL con la presente garantisce che, entro il periodo di garanzia, BARCELONA THREE DIMENSIONAL PRINTERS, SL o una società di assistenza autorizzata correggerà, entro un ragionevole periodo di tempo, i difetti dei materiali o di fabbricazione rilevati nei Prodotti, in base al clausole di seguito riportate.

Tutti i prodotti acquistati presso BCN3D Technologies sono coperti da **Legge 23/2003** del 10 luglio delle garanzie sulla vendita di beni di consumo (consolidata nel regio decreto legislativo 1/2007). Coperto anche da **Direttiva 99/44 /CE** del Parlamento Europeo e del Consiglio del 25 maggio 1999 su alcuni aspetti della vendita e delle garanzie dei beni di consumo, come modificata dalla **Direttiva 2011/83/UE** del Parlamento europeo e del Consiglio del 25 ottobre 2011 sui diritti dei consumatori.

I prodotti acquisiti per integrarli in un processo produttivo o commerciale, avranno un periodo di garanzia non inferiore a sei mesi come previsto nella **articoli da 1484 to 1491 del codice civile** per difetti nascosti.

#### **Periodo di garanzia del prodotto**

Come precedentemente affermato, tutti i prodotti acquistati direttamente da BCN3D Technologies avranno una garanzia di 12 mesi per tutti gli acquisti effettuati all'interno dell'Unione Europea e di 12 mesi per il resto dei paesi. La garanzia entrerà in vigore dalla data in cui il prodotto è stato acquistato per la prima volta dal cliente finale (data fattura). Se non si dispone della fattura di acquisto, la data di fabbricazione del prodotto registrata da BCN3D Technologies sarà considerata come inizio del periodo di garanzia.

#### **Condizioni per la garanzia**

La garanzia BCN3D viene concessa alle seguenti condizioni:

**1** Acquisire il prodotto tramite BCN3D Technologies o uno dei suoi rivenditori autorizzati (vedere https:/ www.bcn3d.com/reseller/ per vedere gli indirizzi dei distributori BCN3D autorizzati).

**2** Rispettare le scadenze stabilite, che sono:

- **• 1 anno** dalla data della fattura per gli acquisti all'interno dell'UE
- **• 1 anno** dalla data della fattura per gli acquisti al di fuori dell'UE.

**3** Il prodotto deve essere imballato nella sua confezione originale. In caso contrario, BCN3D Technologies si riserva il diritto di accettare o rifiutare il reso o, se stimato, un deprezzamento del prodotto.

**4** Il prodotto è stato venduto come nuovo, non come ricondizionato o usato.

**5** Il numero di serie del prodotto da restituire dovrà corrispondere a quello riportato nei registri di BCN3D Technologies.

**6** Se non espressamente richiesto da BCN3D Technologies, nient'altro deve essere inviato oltre al Prodotto. Tutti gli accessori e i dispositivi di archiviazione rimovibili come le schede di memoria SD devono essere rimossi dal prodotto. BCN3D Technologies non è responsabile per la perdita, il danneggiamento o la distruzione di accessori o dispositivi di archiviazione rimovibili, a meno che non siano causati intenzionalmente o negligentemente da BCN3D Technologies.

**7** I clienti possono utilizzare materiali, accessori, ecc. Di terze parti, poiché ciò non annulla la garanzia. Fintanto che l'uso di questi elementi non causa danni al Prodotto, le parti interessate da questo danno saranno escluse dalla garanzia.

**8** Se una parte del Prodotto viene riparata o sostituita durante il periodo di garanzia, il periodo di garanzia rimanente per l'intero prodotto verrà applicato a questa parte. Tuttavia, la riparazione e / o la sostituzione di una parte non prolungherà il periodo di garanzia.

I distributori ufficiali di BCN3D Technologies sono responsabili della garanzia per conto di BCN3D Technologies. Pertanto, qualsiasi notifica di garanzia deve essere effettuata direttamente al distributore ufficiale BCN3D Technologies dove il prodotto è stato originariamente acquistato.

Qualsiasi richiesta di garanzia deve essere prima riconosciuta e accettata, da BCN3D Technologies o da un distributore di BCN3D Technologies. Il Distributore è obbligato a riparare gratuitamente qualsiasi danno in base a questa garanzia. Nel caso in cui il difetto non possa essere riparato, il Distributore, entro il periodo di garanzia, sostituirà il Prodotto con un prodotto identico, o se il prodotto non è più fabbricato, con un prodotto simile dello stesso valore o offrirà un rimborso adeguato.

A seconda del Paese, la garanzia potrebbe non includere automaticamente i costi sostenuti per la spedizione dei Prodotti difettosi per la riparazione o la sostituzione.

### **Come far valere la garanzia?**

Per esercitare la garanzia, dovrai contattarci tramite http://www.bcn3d.com/support-contact/.

**1** Riceverai un documento via e-mail da completare (RMA), in modo che possiamo autorizzare la riparazione.

**2** Una volta completato l'RMA, è necessario inviarcelo tramite il modulo di contatto dell'assistenza: http://www.bcn3d.com/support-contact/.

**3** Il reparto di supporto tecnico valuterà la situazione ed entro 48 ore ti dirà se accettiamo o meno la tua richiesta di reso. Se accettato, ti assegnerà un numero RMA con una validità di 30 giorni.

**4** Il prodotto deve essere sigillato nella sua **imballaggio originale**. In caso di mancata restituzione dell'ordine nella sua confezione originale e sigillata, BCN3D Technologies si riserva il diritto di accettare o rifiutare il reso o stabilire un deprezzamento del prodotto.

**5** Una volta imballato il prodotto, invieremo un corriere che ritirerà la merce da restituire perfettamente imballata, potendo desistere dal ritiro in caso di imballaggio improprio. È importante posizionare il file **RMA visibile sulla confezione**.

**6** Una volta ricevuta la merce presso le nostre strutture, il nostro servizio tecnico le ispezionerà e determinerà se il prodotto è coperto da garanzia o meno.

**7** Se l'utente non accetta la riparazione, BCN3D Technologies restituirà il prodotto secondo il metodo concordato di RMA. Se l'utente non ritira il prodotto, o se non può essere inviato all'indirizzo fornito dall'utente, BCN3D Technologies contatterà l'utente con i mezzi che ritiene convenienti e precedentemente forniti. Se l'utente non ritira il prodotto durante i 90 giorni successivi al momento dell'invio delle informazioni, BCN3D Technologies si riserva il diritto di fatturare i costi di stoccaggio, smaltimento del prodotto secondo le leggi e i regolamenti applicabili, e qualsiasi legge per non- pagamento.

### **Esclusioni dalla garanzia**

Questa garanzia non copre:

**1** Difetti causati da trasporto inadeguato (senza imballo originale) o manipolazione del Prodotto (inclusi, a titolo esemplificativo, difetti causati da elementi taglienti, taglio, piegatura, compressione o caduta).

**2** L'usura causata dall'uso del Prodotto, inclusa, ma non limitata a, l'usura di parti in movimento, pannelli di controllo o elementi che interagiscono con il funzionamento del Prodotto.

**3** I danni causati dalla non conformità del piano di manutenzione esposto nel Manuale d'uso del Prodotto.

**4** I malfunzionamenti o danni causati da modifiche, alterazioni o riparazioni effettuate da persone o società non autorizzate da BARCELONA THREE DIMENSIONAL PRINTERS, SL, essendo escluse da questo presupposto la sostituzione dei materiali di consumo.

**5** Danni causati da anomalie nella rete elettrica.

**6** Danni causati da abuso, uso improprio, incidente o negligenza durante l'utilizzo del Prodotto.

**7** Effetti derivati dall'esposizione del Prodotto a inondazioni, incendi, umidità, versamenti di alimenti o composti chimici, corrosione, ossidazione, condizioni atmosferiche estreme o qualsiasi altro agente esterno al Prodotto.

**8** Danni derivanti dall'utilizzo di Software diverso da quello consigliato da BCN3D Technologies.

**9** Danni causati dal mancato utilizzo di materiali consigliati da BCN3D Technologies.

**10** I componenti considerati Consumabili, elencati nel documento allegato.

**11** Qualsiasi prodotto in cui il numero di serie non è visibile.

### **Limitazioni ed esenzioni di responsabilità**

Questa Garanzia è la sola ed esclusiva Garanzia di BARCELONA TRE DIMENSIONALI PRINTER, SL e l'unica ed esclusiva responsabilità di BARCELONA TRE DIMENSIONALI PRINTERS, SL per i difetti presenti nei suoi Prodotti. Pertanto, la presente Garanzia sostituisce qualsiasi altra garanzia rilasciata da BARCELONA THREE DIMENSIONAL PRINTERS, SL, sia orale che scritta con qualsiasi metodo.

Tuttavia, la presente Garanzia non limita né i diritti del consumatore, previsti dalla normativa vigente, né i diritti nei confronti del venditore, previsti anche dalla normativa.

BARCELONA THREE DIMENSIONAL PRINTERS, SL non è in alcun caso responsabile per la perdita di affari, perdita di contratti, perdita di profitti, perdita di risparmi, aumento dei costi o delle spese per l'uso dei suoi prodotti. Allo stesso modo, BARCELONA THREE DIMENSIONAL PRINTERS, SL rifiuta la responsabilità di qualsiasi danno indiretto, accidentale o collaterale causato dall'uso dei suoi Prodotti.

## Conformità

La BARCELLONA TRE DIMENSIONALI STAMPANTI, SL dichiara che il BCN3D Epsilon:

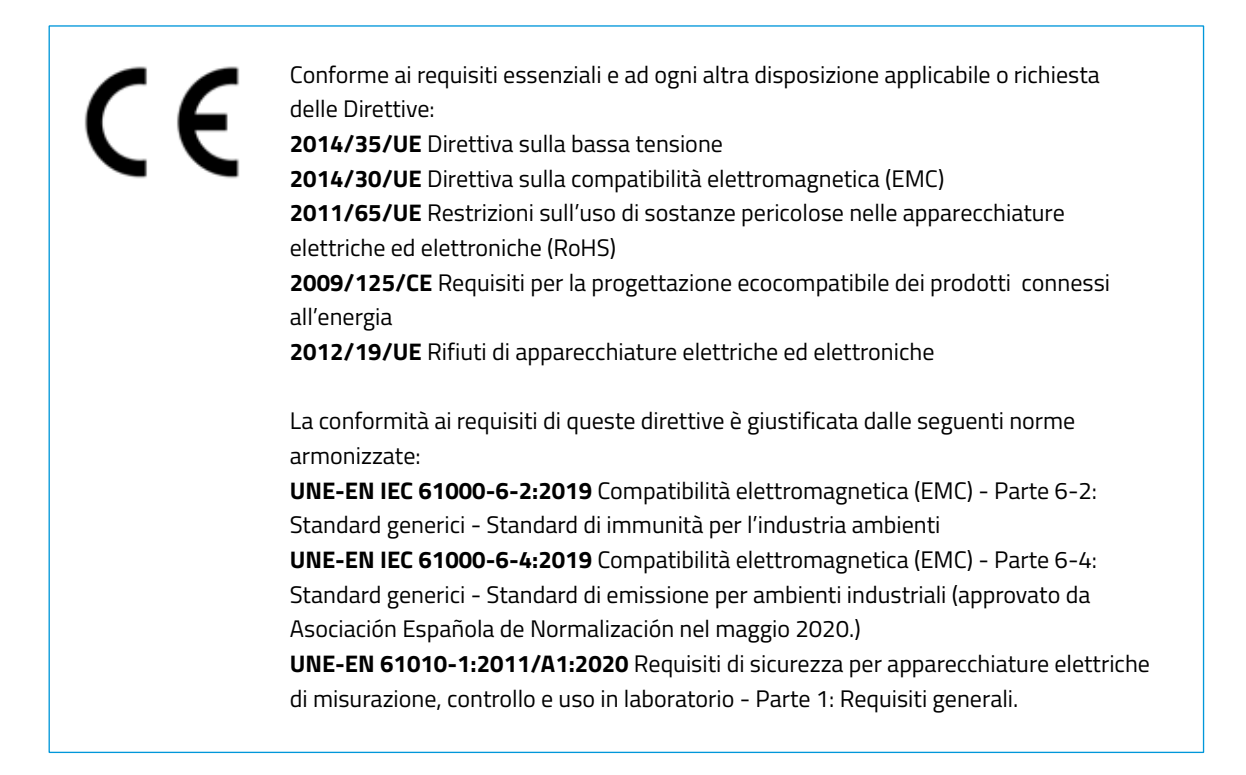

Cambiamenti / modifiche non approvati dalla parte responsabile potrebbero annullare l'autorizzazione dell'utente a utilizzare l'apparecchiatura.

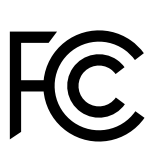

Questa apparecchiatura è stata testata ed è risultata conforme ai limiti per un dispositivo digitale di Classe A, ai sensi della parte 15 delle Regole FCC. Questi limiti sono progettati per fornire una protezione ragionevole contro interferenze dannose quando il l'apparecchiatura viene utilizzata in un ambiente commerciale. Questa apparecchiatura genera, utilizza e può irradiare radiofrequenze energia e, se non installato e utilizzato in conformità con il manuale di istruzioni, può causare interferenze dannose a comunicazioni radio. Il funzionamento di questa apparecchiatura in un'area residenziale può causare interferenze dannose in cui caso l'utente sarà tenuto a correggere l'interferenza a proprie spese.

BARCELONA THREE DIMENSIONAL PRINTERS, S.L. Carrer de Miquel Servet, 18, 08850 Gavà, Barcelona Tel: +34 935 95 43 43 www.bcn3d.com

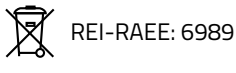

## Specifiche

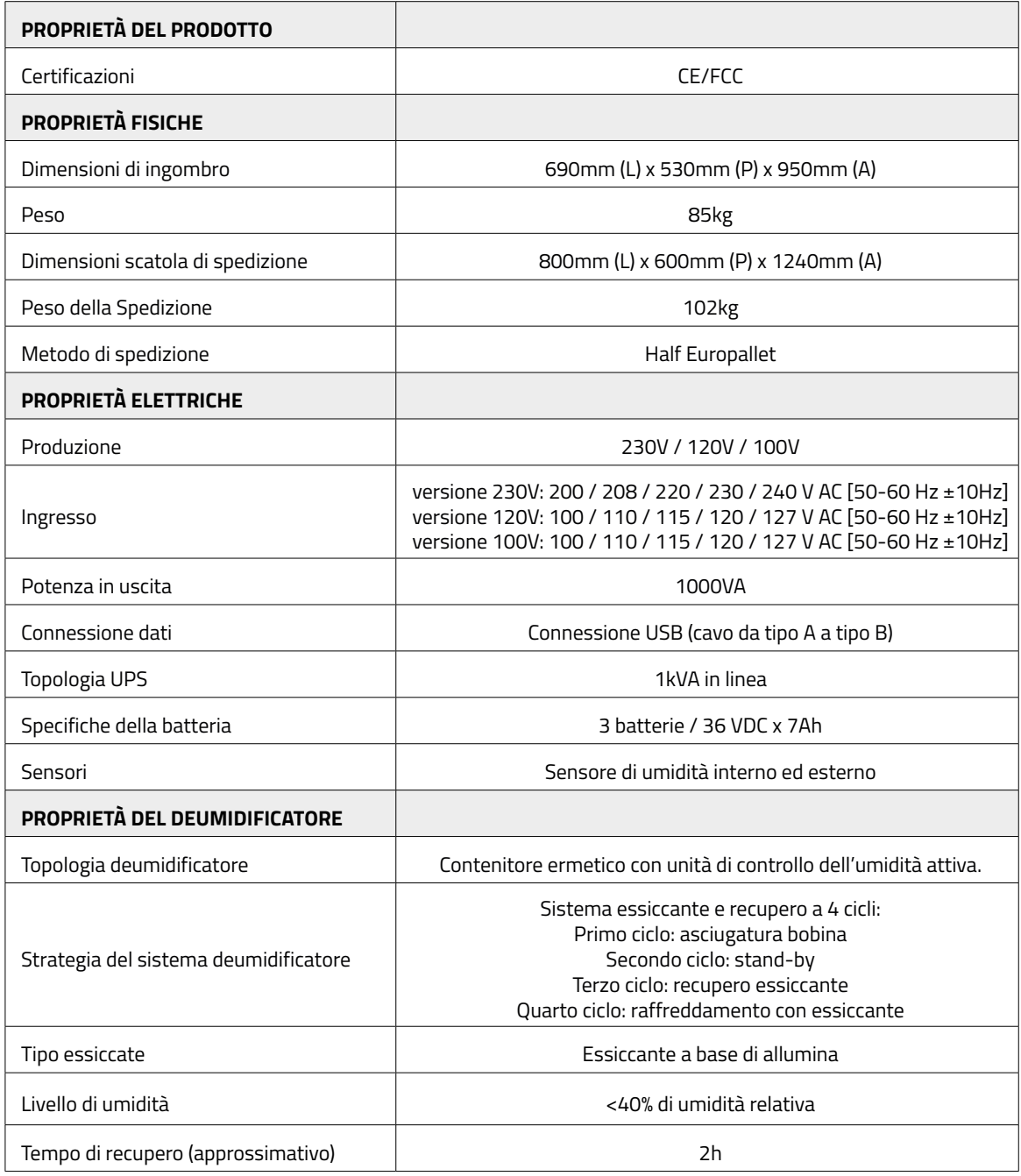

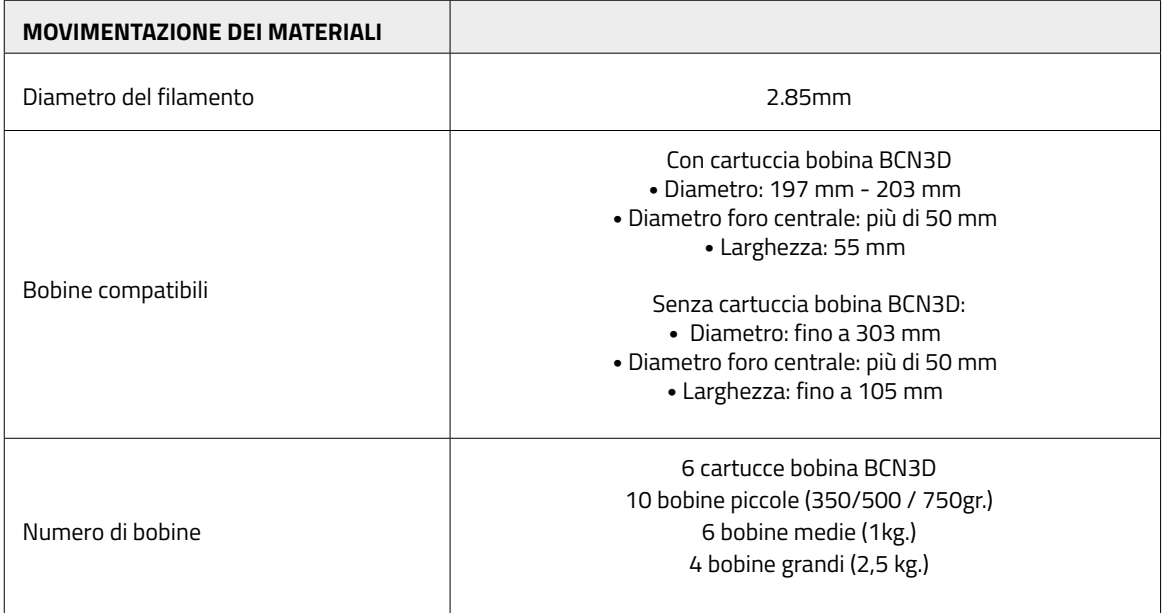

# **Sicurezza e conformità**

## Informazione Generale

Per evitare potenziali rischi residui, l'utente deve leggere e comprendere le seguenti misure di sicurezza (si consiglia vivamente di leggerle prima di utilizzare la macchina).

Per evidenziare le aree in cui è necessario prestare particolare attenzione, sono stati applicati adesivi di avvertenza di sicurezza sulle parti pertinenti della macchina per avvertire l'utente di potenziali pericoli.

Qualsiasi modifica apportata alla macchina senza l'approvazione del produttore invaliderà la Dichiarazione di conformità (CE) e la garanzia del prodotto.

Di conseguenza, LE STAMPANTI TRIDIMENSIONALI BARCELONA SL SONO ESCLUSE DA QUALSIASI RESPONSABILITÀ SE L'UTENTE NON SEGUE LE ISTRUZIONI PER L'USO.

## Pericoli

Sull'attrezzatura sono stati applicati alcuni adesivi per avvertire gli utenti delle aree pericolose e delle azioni che non sono consigliate in quanto impediranno al sistema di funzionare correttamente.

Supervisiona il sistema mentre funziona per assicurarti che funzioni correttamente.

Questo dispositivo non è un giocattolo. Non dovrebbe essere utilizzato da minori di 16 anni senza la supervisione di un adulto.

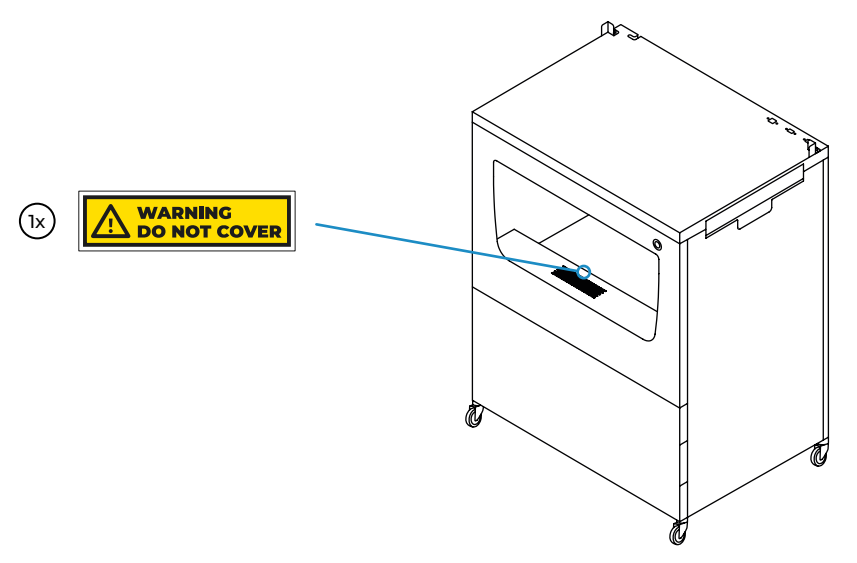

**•** Non coprire l'uscita dell'aria del deumidificatore. Ciò impedisce al sistema di funzionare correttamente.

### **Sicurezza elettrica**

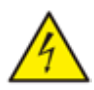

- **•** Come con qualsiasi altro apparecchio, non toccare i terminali della rete o la fonte di alimentazione. C'è il rischio di folgorazione. Collegare il sistema ad una presa elettrica secondo la normativa vigente.
- **•** Non collegare o scollegare componenti interni o collegamenti elettrici mentre la macchina è collegata a una fonte di alimentazione.
- **•** Il sistema è dotato di UPS (Uninterruptible Power Supply), quindi è possibile che anche quando l'apparecchiatura è scollegata dalla presa a muro, ci sia ancora corrente elettrica che scorre attraverso il sistema.
- **•** In caso di emergenza, arrestare immediatamente la stampante premendo l'interruttore, scollegare la fonte di alimentazione e contattare l'assistenza tecnica per spegnere l'UPS.

### **Sicurezza nel riscaldamento**

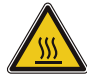

**•** Ci sono parti all'interno del deumidificatore che si surriscaldano durante il ciclo di recupero. Nel caso in cui sia necessaria una qualsiasi operazione di manutenzione all'interno del deumidificatore, assicurarsi che il sistema sia scollegato da qualsiasi fonte di alimentazione e attendere 15 minuti prima di qualsiasi manipolazione.

#### **Sicurezza meccanica**

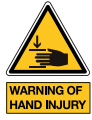

- **•** Ci sono poche parti in movimento in questa apparecchiatura e tutte sono protette dalla portata dell'utente. Tuttavia, ci sono alcune operazioni che l'utente può eseguire che possono rappresentare un pericolo di schiacciamento, tra cui: angoli metallici quando si posiziona la stampante, camera del deumidificatore quando si chiude il cassetto o il coperchio, area di conservazione quando si chiude lo sportello e vassoio laterale quando lo si chiude.
- **•** Non mettere alcun oggetto o parte del corpo tra le parti mobili dell'apparecchiatura.

## Area adeguata per l'installazione del sistema

Al fine di garantire un facile accesso al sistema durante le normali operazioni e manutenzione, installare la macchina in un luogo con spazio sufficiente tra le pareti e altre apparecchiature.

La distanza misurata dal retro del sistema alla parete deve essere di almeno 400 mm per consentire un facile accesso laterale. Questo spazio è importante per garantire un facile accesso a estrusori, FRS, bobine esterne e per evitare danni ai tubi posteriori in teflon che vanno dallo Smart Cabinet alla stampante.

Lasciare almeno 800 mm nella parte anteriore dell'unità per aprire lo sportello della stampante o per aprire il cassetto dell'armadio o lo sportello dell'area di conservazione.

Non coprire l'unità mentre si lavora per garantire una buona ventilazione. Tieni presente che ci sono prese d'aria su ciascun lato del cabinet e della stampante, quindi lascia un po 'di spazio su ciascun lato per una corretta ventilazione.

Oltre a ciò, per aprire il coperchio del deumidificatore (a sinistra) o il vassoio di manutenzione (a destra), si consiglia di lasciare almeno 300 mm di spazio libero a sinistra e 500 mm di spazio libero a destra.

Utilizzare il sistema a temperature comprese tra 15 ° C e 30 ° C e umidità relativa inferiore al 70%.

Non dimenticare di premere i freni delle ruote quando il dispositivo si trova nella posizione finale.

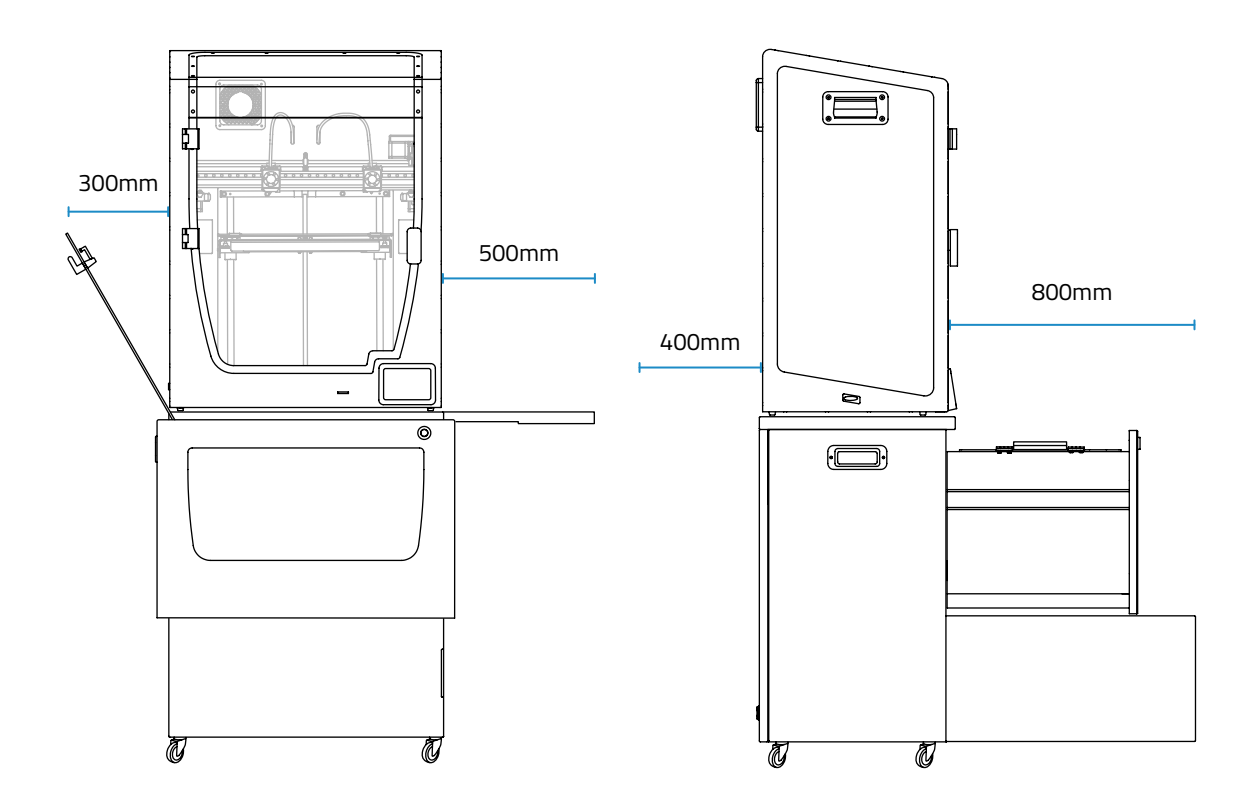

## Spostamento del dispositivo

Per garantire un movimento sicuro del dispositivo, seguire i passaggi descritti di seguito:

- **•** Spegnere la stampante.
- **•** Scollegare il cavo di alimentazione che va dal retro dello Smart Cabinet alla presa a muro.
- **•** (Se collegata) Scollegare il cavo Ethernet che va dal retro della stampante al connettore a muro.
- **•** Assicurarsi che non vi siano parti mobili all'interno del dispositivo che potrebbero rompersi durante il trasporto.
- **•** Verificare che lo sportello della stampante, il cassetto del mobiletto e lo sportello dell'area di conservazione siano chiusi correttamente.
- **•** Rilascia i freni.

╱╲

**•** Spingere o tirare il sistema, da un lato, nella posizione finale. Usa la maniglia dell'armadietto per farlo.

 L'intero sistema è pesante. Fare attenzione e utilizzare sempre l'attrezzatura corretta. Non spingere il sistema spingendo la parte posteriore della stampante, utilizzare la maniglia laterale del cabinet per tirare o spingere lo Smart Cabinet.

User Manual Smart Cabinet

# **Installazione**

## Cosa c 'è nella scatola?

Questo è l'elenco dei materiali che vengono spediti nella scatola:

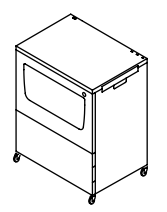

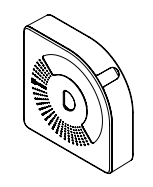

BCN3D Smart Cabinet 2 x BCN3D Spool Cartridge

6 x Portabobina per Smart Cabinet

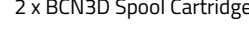

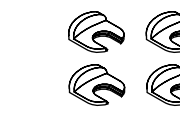

4 x clip di accoppiamento

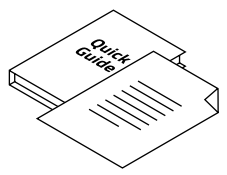

Guida rapida e garanzia

2 x Prolunga tubo in teflon per Epsilon W50

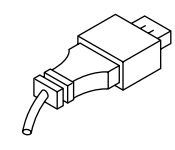

Cavo USB Link

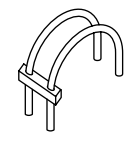

2 x Prolunga tubo in teflon per Epsilon W27 / Sigma D25

15

## Spacchettamento

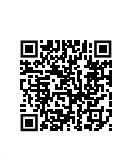

Guarda il nostro video per vedere come disimballare correttamente lo Smart Cabinet.

**i** Conservare l'imballaggio e il pallet per l'assistenza in garanzia.

Il dispositivo è pesante e si consiglia di eseguire questo passaggio da due persone.

Le prime indicazioni dell'unboxing sono riportate sulla scatola stessa. Si prega di seguire le istruzioni qui indicate o di leggere le stesse informazioni qui di seguito:

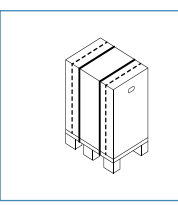

1. Rimuovere le due cinghie rosse che tengono insieme la scatola e il pallet. Conservali per l'assistenza in garanzia.

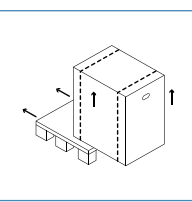

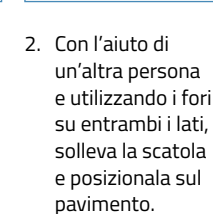

- 
- 3. Taglia le due cinghie bianche.
- 
- 4. Far scorrere il bauletto verso l'alto e tenerlo separato.

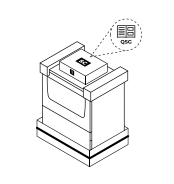

5. Apri il sacchetto di plastica. La documentazione è in cima alla schiuma superiore. Continua il processo di unboxing leggendolo attentamente.

Si prega di seguire le istruzioni qui indicate o di leggere le stesse informazioni qui di seguito:

- 1. Rimuovere le schiume protettive superiori.
- 2. Taglia la cinghia bianca attorno alla scatola inferiore (A) e tira la busta di plastica fino in fondo.
- 3. Sollevare l'unità utilizzando la maniglia laterale mentre un'altra persona rimuove la schiuma inferiore di questo lato e le schiume inferiori centrali (B). Rilasciare delicatamente il dispositivo per appoggiarlo a terra.
- 4. Tirare con cautela l'unità utilizzando la maniglia. Ritirare la schiuma inferiore dall'altro lato (C).
- 5. Continuare a tirare l'unità nella posizione finale.

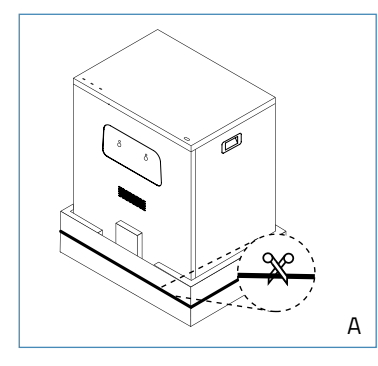

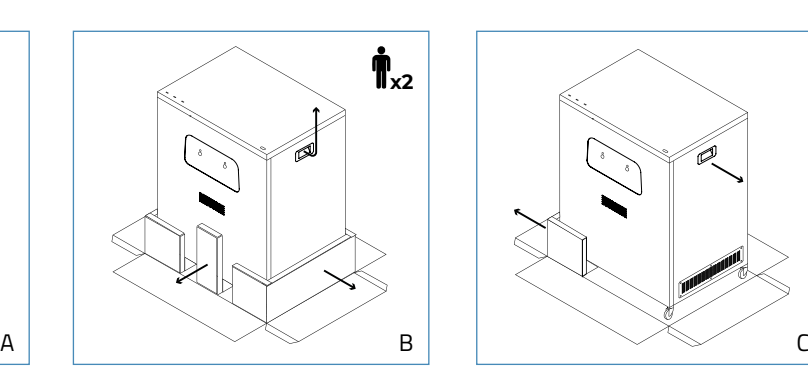

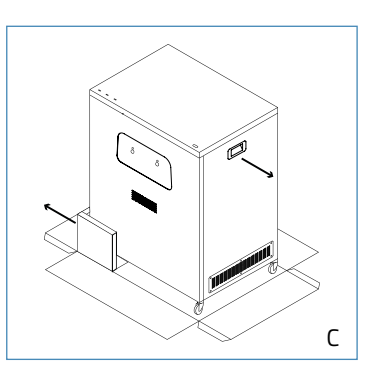

## Diagramma

- 1. Camera deumidificatore
- 2. Deposito
- 3. Vassoio di manutenzione
- 4. Spingere per aprire il fermo
- 5. Ruote con freno
- 6. Cavo di prolunga di alimentazione
- 7. Connettore USB Link
- 8. Porta USB Dongle WiFi
- 9. Porta USB gratuita
- 10. Presa di alimentazione
- 11. Uscite esterne (per estrusore 1 e 2)
- 12. Angoli in metallo
- 13. Maniglia laterale
- 14. Unità deumidificatore
- 15. Coperchio della camera del deumidificatore con maniglie di blocco
- 16. Uscite interne (per estrusore 1 e 2)
- 17. Pilastro centrale
- 18. Porta bobina per Smart Cabinet

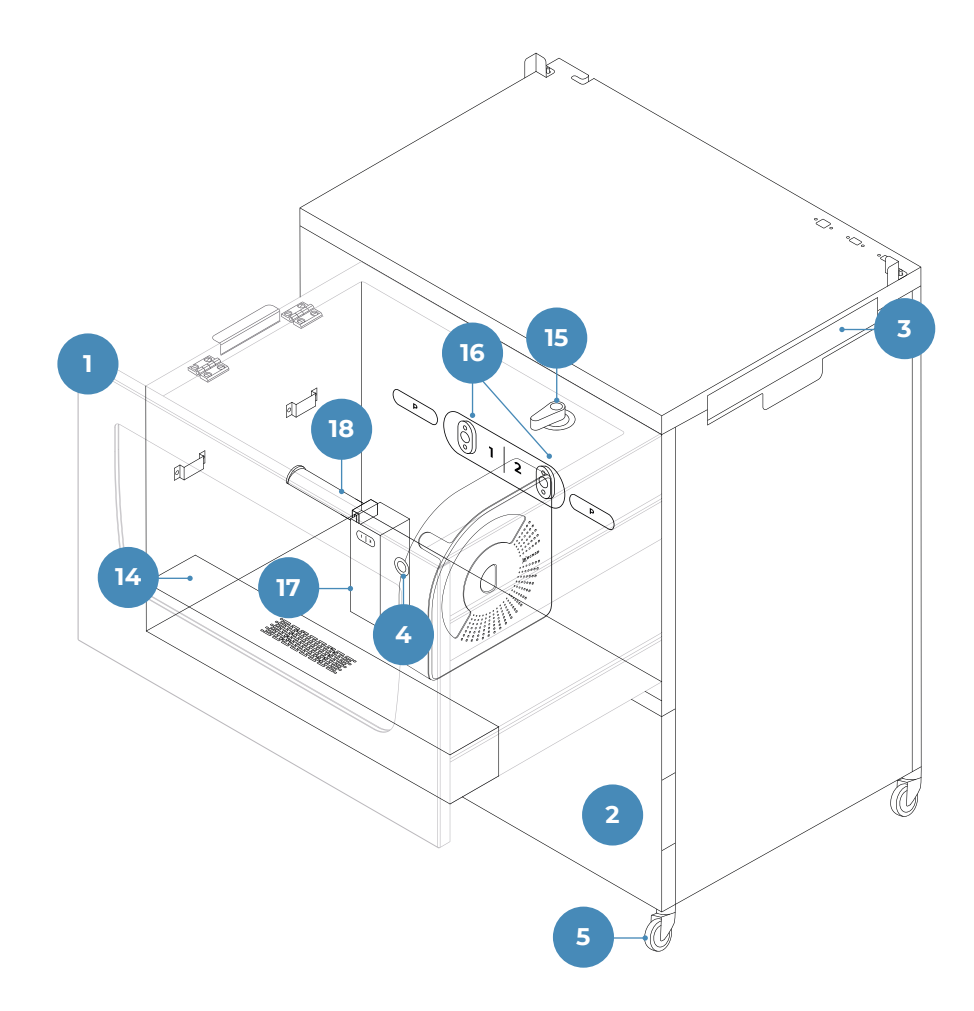

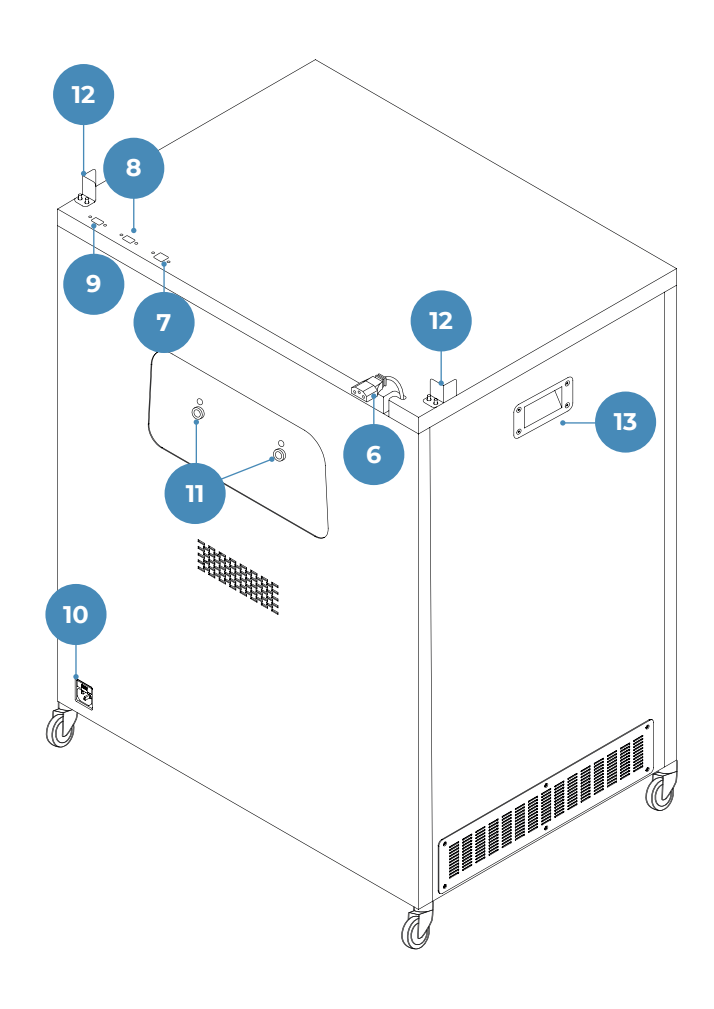

### Impostare

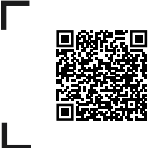

Guarda il nostro video per vedere come eseguire correttamente la configurazione del sistema.

Al fine di garantire l'imballaggio e il trasporto sicuri del dispositivo, alcuni componenti vengono inviati disinstallati. Prima di iniziare a lavorare con Smart Cabinet, è necessario installare queste parti per completare il processo di configurazione.

Per qualsiasi domanda durante la configurazione del dispositivo, fare riferimento alla sezione Servizi di assistenza tecnica BCN3D.

Seguire i passaggi seguenti per preparare il sistema:

#### **Rimuovere le protezioni**

Seguire le istruzioni:

- **•** Rimuovere la pellicola protettiva dal coperchio anteriore.
- **•** Aprire il cassetto premendo il fermo push-to-open e tirando la porta. Quindi rimuovere la pellicola protettiva dal coperchio.

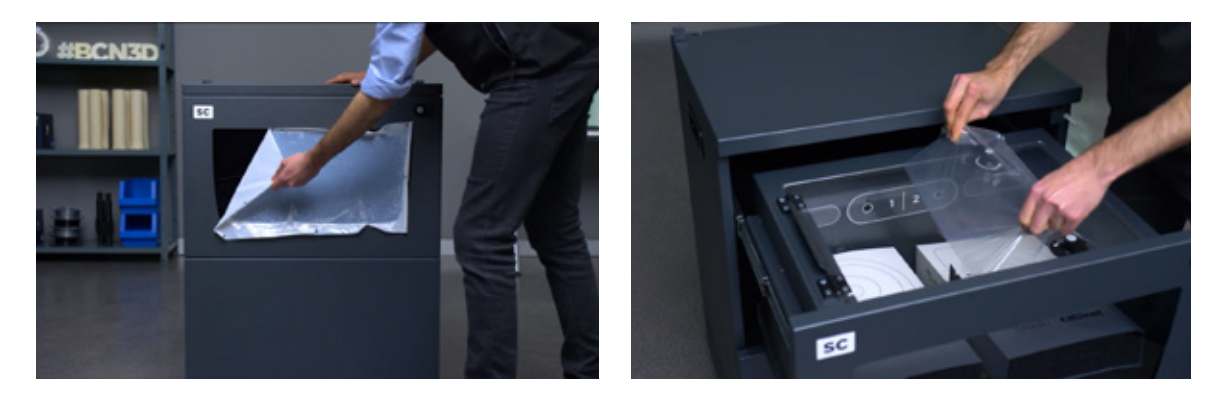

### **Configurazione completa del sistema**

- **•** Scaricare tutto il materiale caricato sulla stampante e spegnerla.
- **•** Scollegare il cavo di alimentazione e conservarlo per utilizzarlo in seguito.
- **•** Posizionare con attenzione la stampante BCN3D sulla parte superiore dello Smart Cabinet negli angoli metallici.

La stampante è pesante e quindi questo passaggio deve essere eseguito da due persone. Assicurarsi che lo Smart Cabinet in cui viene installata la stampante sia sufficientemente vicino.

- **•** Sul retro, estrarre i tubi in teflon dall'attacco rapido FRS (D.1).
- **•** Prendi il set corretto di tubi di estensione in teflon dalla schiuma superiore.

**i** Ci sono due set, uno adatto per Epsilon W50 e un altro per Epsilon W27 / Sigma D25. Usa quelli che si adattano alla tua stampante.

- **•** Utilizzando il ponticello in plastica come riferimento, collegare il lato corto dei tubi di estensione in teflon alle uscite esterne sullo Smart Cabinet e il lato lungo al connettore di ingresso FRS (D.2).
- **•** Fissare i tubi di teflon con le clip di accoppiamento alle quattro estremità.

**i** Ricorda che questi passaggi annullerebbero la possibilità di inserire il filamento dall'interno della stam-<br>Denote Dera in pei la stampanto viene alimentata con il filamento preveniente dalle Smart Cabinet pante. D'ora in poi, la stampante viene alimentata con il filamento proveniente dallo Smart Cabinet.

- **•** Se installato sulla stampante, rimuovere il dongle Wi-Fi USB e collegarlo al "Wifi" porta (E).
- **•** Collegare il cavo USB Link: l'estremità USB di tipo B del cavo è collegata al "CONN " mentre l'estremità USB di tipo A del cavo è collegata alla stampante (E).
- **•** Collegare la stampante con la prolunga di alimentazione.
- **•** Utilizzare il cavo di alimentazione fornito con la stampante per collegare lo Smart Cabinet. L'altra estremità del cavo è collegata a una presa di corrente.

**i** A questo punto si accendono le luci dello Smart Cabinet. Lo Smart Cabinet rimane sempre acceso quan-do viene fornita l'alimentazione, consentendo al deumidificatore di controllare continuamente l'umidità.

- **•** Posizionare l'unità nella sua posizione finale e utilizzare i freni per tenerla in posizione.
- **•** Accendi la stampante.

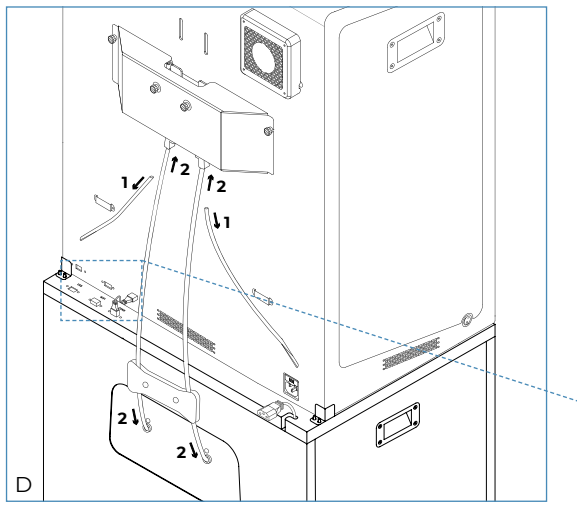

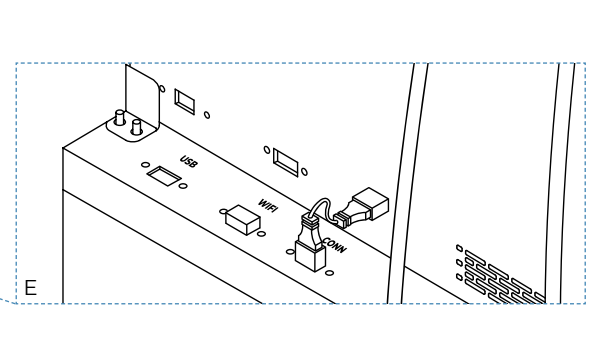

# **Iniziare**

Una volta che l'unità è correttamente installata con la stampante ad essa collegata, è il momento di procedere con i protocolli di preparazione. Questi protocolli includono la conservazione delle bobine dei filamenti, degli strumenti e di altri oggetti.

## Conservare le bobine di materiale all'interno del deumidificatore

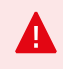

Lo Smart Cabinet controlla continuamente l'umidità all'interno della camera. Per questo motivo, non lasciare il coperchio aperto per lunghi periodi di tempo e assicurarsi che le maniglie della serratura siano sempre nella posizione di chiusura come indicato in figura:

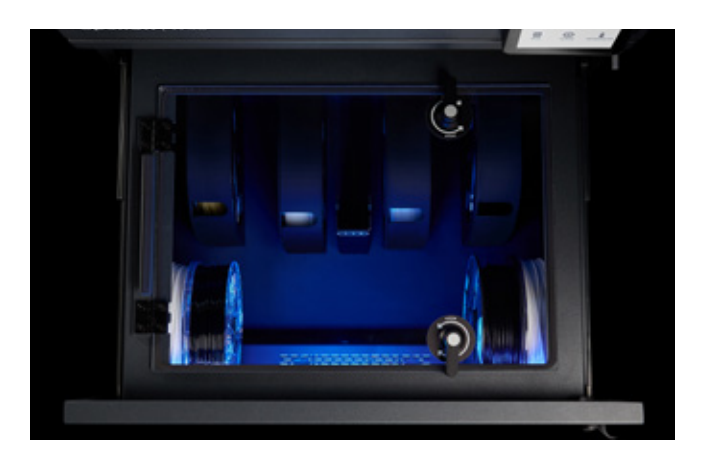

**i** Mantenere la camera completamente sigillata aumenterà le prestazioni del deumidificatore ei filamenti manterranno condizioni migliori per la stampa. Per ulteriori informazioni su come funziona, controlla il file Controllo dell'umidità sezione.

Esistono molte combinazioni possibili per conservare le bobine all'interno del deumidificatore. La nostra raccomandazione è di utilizzare la cartuccia bobina BCN3D quando possibile.

### **Utilizzo delle cartucce bobina BCN3D**

Si consiglia vivamente di utilizzare la cartuccia della bobina BCN3D per conservare e posizionare le bobine del filamento. Aiuta a mantenere la corretta rotazione della bobina durante la stampa e aiuta a contenere l'allentamento del filamento dopo aver eseguito un operazione di scarico.

> La cartuccia BCN3D Spool è compatibile con tutti i filamenti BCN3D da 500gr e 750gr. bobine, nonché un'ampia varietà di bobine di produttori di materiali di terze parti. Le bobine con le seguenti dimensioni sono compatibili:

Diametro (d1): fino a 203 mm Diametro foro centrale (d2): più di 50 mm Larghezza (w): 55 mm

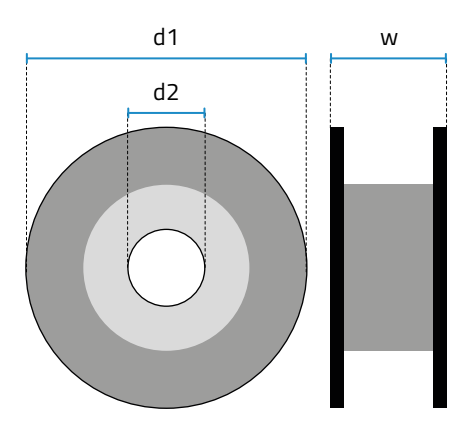

**i** Se si utilizzano spool non compatibili, controllare le informazioni sul caricamento degli spool senza cartucce a bobina BCN3D.

Questa è la distribuzione consigliata delle cartucce nel deumidificatore:

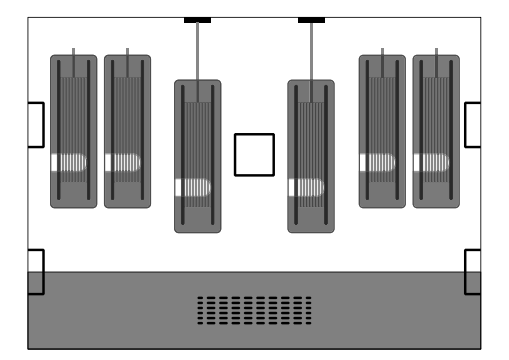

**•** Estrarre le due cartucce a bobina BCN3D che sono conservate in scatole nella camera del deumidificatore.

**i** Anche i portabobine sono conservati in queste scatole, ma sono necessari solo per bobine senza la<br>Cortuggia por bobino BCN3D cartuccia per bobine BCN3D.

**•** Prendi una delle cartucce ed esegui la stessa operazione per l'altra:

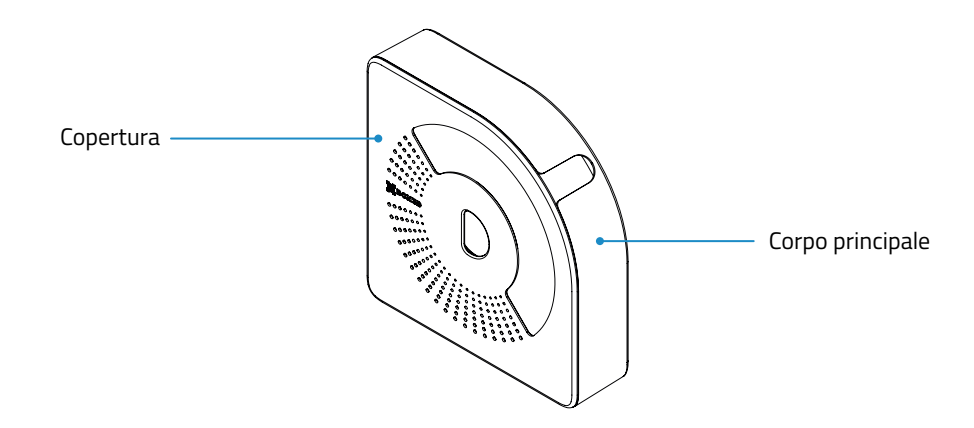

- **→** Separare le due parti: il corpo principale e la copertura.
- **→** Inserire il foro centrale della bobina nel corpo principale.
- **→** Prendi l'estremità del filamento e inseriscilo attraverso l'uscita del filamento.
- **→** Chiudere la cartuccia con il coperchio. I magneti manterranno automaticamente entrambe le parti insieme alla bobina all'interno.
- **•** Posizionare fino a 6 cartucce, una allineata l'una con l'altra. Tieni presente che le due posizioni centrali servono per caricare il filamento sulla stampante, come indicato nelle etichette, una per l'estrusore sinistro(1) e uno per l'estrusore giusto (2).

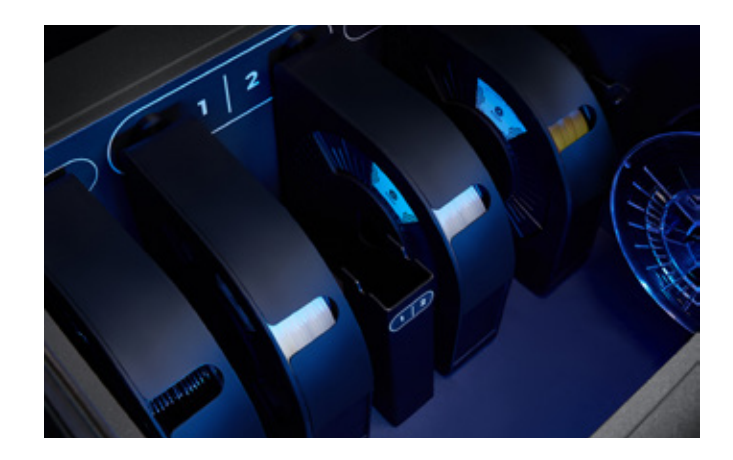

Un'altra possibile distribuzione delle bobine è la seguente, a seconda di quante cartucce si trovano all'interno:

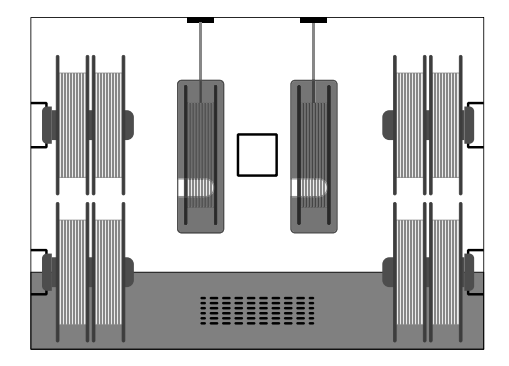

### **Senza cartucce bobina BCN3D**

Quando non si utilizza la cartuccia per bobine BCN3D, è comunque possibile inserire le bobine nel deumidificatore e stampare, utilizzando i portabobine per appendere le bobine.

**<sup>i</sup>** Esistono sul mercato filamenti avvolti in bobine più strette (350gr.), Più larghe (1kg.) O più grandi (2.5kg.) Rispetto alle dimensioni predefinite sopra indicate. Queste bobine sono supportate anche per adattarsi all'interno del deumidificatore ma solo se soddisfano i seguenti requisiti: Diametro (d1): fino a 303 mm Diametro foro centrale (d2): più di 50 mm Larghezza (w): fino a 105 mm

Il mancato utilizzo della cartuccia bobina BCN3D può produrre un gioco eccessivo nel filamento durante l'esecuzione di un operazione di scarico.

Qui ci sono diverse possibilità per memorizzare diversi tipi di bobine:

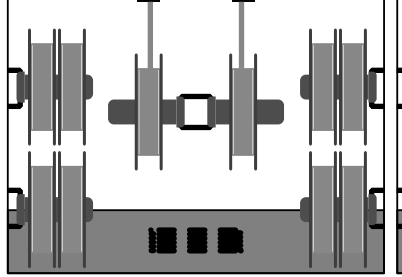

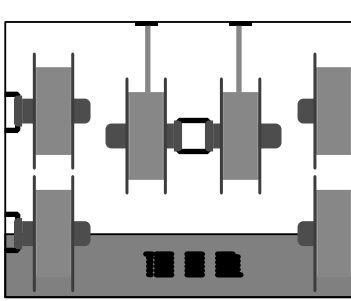

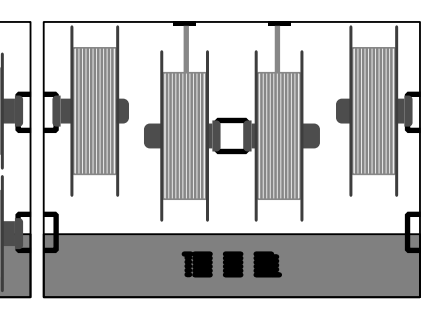

Layout con bobine predefinite (500 o 750gr.): Fino a 10

Layout con bobine più larghe (1kg.): Fino a 6

Layout con bobine grandi (2,5kg.): Fino a 4

- **•** Prendi tutti i portabobine di cui hai bisogno dalle scatole conservate nella camera del deumidificatore (ce ne sono 6 in totale).
- **•** Appendi le bobine nei portabobine e posizionale successivamente nei portabobine come indicato nelle immagini sopra, a seconda delle tue esigenze.

**i** Tenere presente che per alcune combinazioni specifiche è necessario rimuovere il portabobina insieme alla bobina, per l'ottimizzazione dello spazio.

## Conservare gli strumenti nel vassoio di manutenzione

Lo Smart Cabinet include un vassoio di manutenzione dove gli strumenti forniti con la stampante possono essere riposti e tenuti sempre pronti per la manutenzione.

Per memorizzare gli strumenti, seguire le istruzioni:

- **•** Prendi gli strumenti dal pacchetto del toolkit fornito con la stampante.
- **•** Aprire il vassoio di manutenzione.
- **•** Posizionare con attenzione gli strumenti sullo spazio designato per ciascuno.

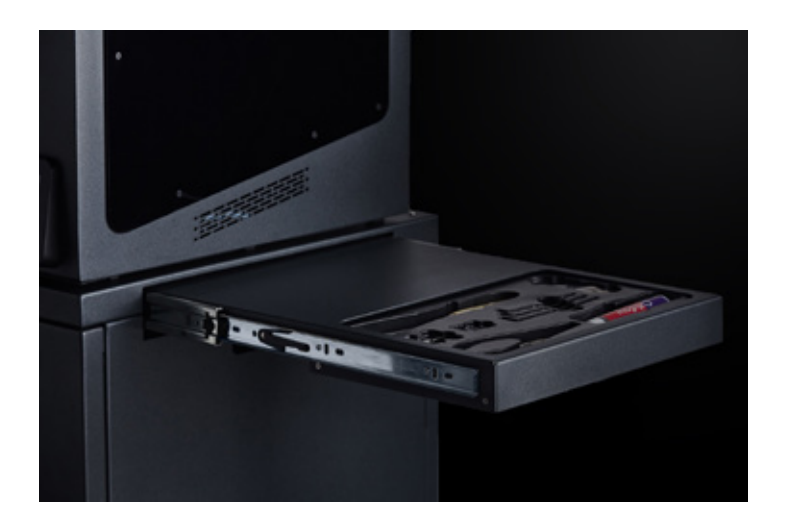

## Conservare i materiali di consumo nell'area di stoccaggio

L'area di stoccaggio è l'area sul fondo dell'unità. È pronto per memorizzare tutto ciò che potrebbe essere necessario. La raccomandazione è di conservare i materiali di consumo e le parti di ricambio per la stampante, in modo che siano sempre abbastanza vicini per il funzionamento quotidiano.

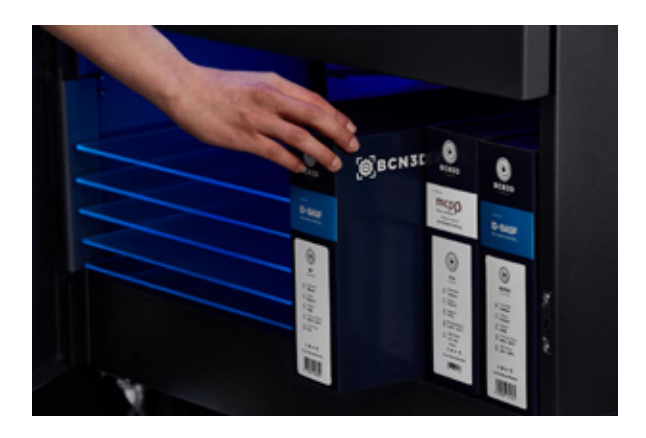

L'area ha le seguenti dimensioni:

Larghezza: 650 mm. Altezza: 250 mm. Profondità: 450 mm.

In questo spazio puoi ad esempio inserire:

- **•** Fino a 18 scatole di filamento BCN3D piccole.
- **•** Fino a 4 scatole di filamenti BCN3D grandi.
- **•** Piastre di costruzione in vetro
- **•** Hotends.

# **Operazione**

## Movimentazione dei materiali

### **Carica il filamento**

Il caricamento del filamento dall'interno dell'unità di deumidificazione è molto semplice. Le bobine in uso devono essere archiviate nel fileArea di carico, utilizzando lo spazio sinistro per appendere la bobina che va all'estrusore (1) (a sinistra) e lo spazio a destra per appendere le bobine che va all'estrusore (2) (giusto).

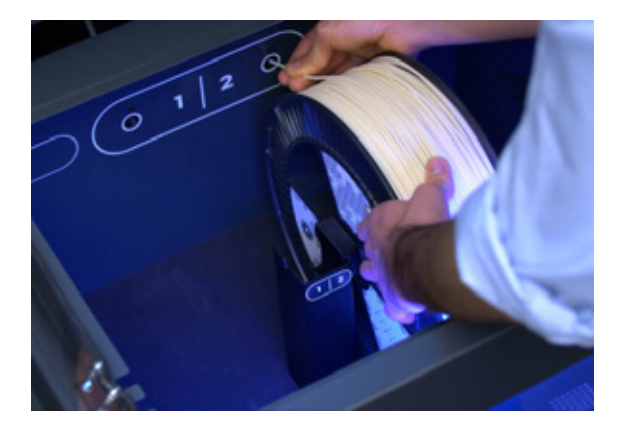

Utilizzo delle cartucce bobina BCN3D

Se si utilizza la cartuccia bobina BCN3D, inserire la bobina nella cartuccia come indicato nelle istruzioni che si trovano sulla confezione. Dopo questa operazione, la bobina deve essere all'interno e un'estremità del filamento che fuoriesce dal foro anteriore come nell'immagine.

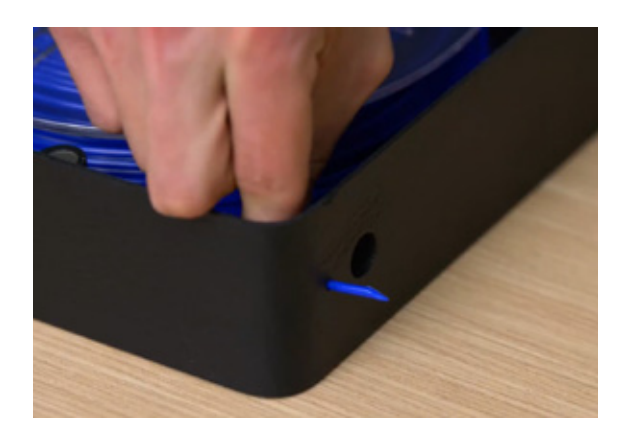

Seguire le istruzioni:

- **•** Aprire il cassetto e il coperchio della camera del deumidificatore.
- **•** Se presente, rimuovere qualsiasi bobina di materiale.
- **•** Selezionare *Filamento> Carica* sullo schermo della stampante e selezionare l'estrusore e il tipo di materiale.
- **•** Mentre l'hotend si sta riscaldando, posizionare la cartuccia in piano nell'area di caricamento con una mano e con l'altra mano, prendere l'estremità libera del filamento.

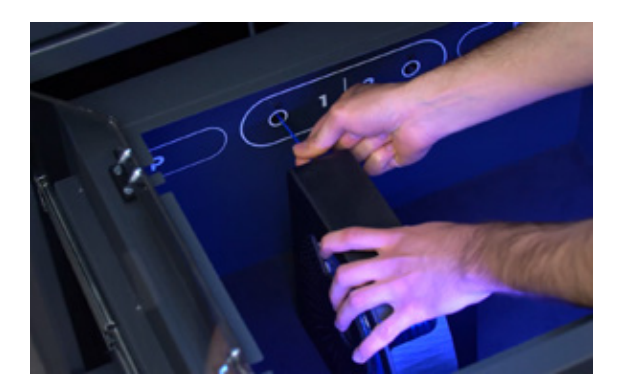

- **•** Inserire il filamento nell'uscita interna. Continuare a spingere finché la stampante non rileva la presenza di filamento sull'estrusore.
- **•** Far scorrere la cartuccia sul retro fino a quando non si sente un "schiocco" udibile, il che significa che i magneti si sono incastrati, impedendo alla cartuccia di muoversi.
- **•** Seguire le istruzioni sullo schermo.

#### Senza cartucce bobina BCN3D

Se non si utilizza la cartuccia bobina BCN3D, seguire queste istruzioni:

- **•** Aprire il cassetto e il coperchio della camera del deumidificatore.
- **•** Se presente, rimuovere qualsiasi bobina di materiale.
- **•** Selezionare *Filamento> Carica* sullo schermo della stampante e selezionare l'estrusore e il tipo di materiale.
- **•** Mentre l'hotend si sta riscaldando, afferrare la bobina sul portabobina che si trova nella zona di carico corrispondente (se non c'è il portabobina, prenderne uno dagli accessori e posizionarlo sul montante centrale).

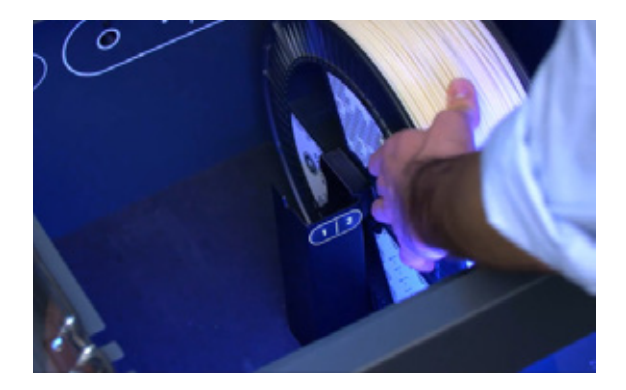

**•** Prendi l'estremità libera del filamento e inseriscila nell'uscitainterna.

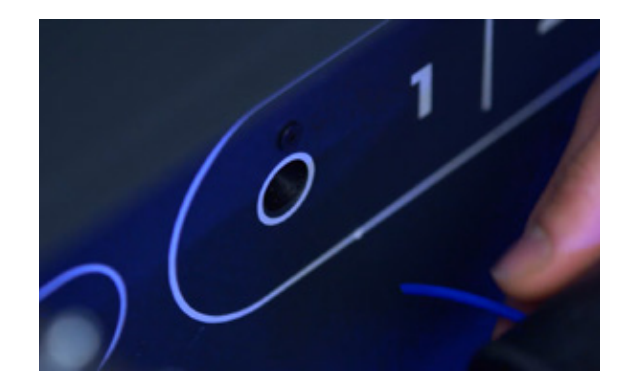

- **•** Continuare a spingere finché la stampante non rileva la presenza di filamento sull'estrusore.
- **•** Seguire le istruzioni sullo schermo.

### **Scaricare il filamento**

Lo scarico viene eseguito quando c'è la necessità di cambiare il tipo di materiale o quando la bobina è finita e per sostituirla è necessario utilizzare un'altra bobina.

Se si utilizza la cartuccia bobina BCN3D, il processo di scarico è più controllato poiché il filamento rimane sempre all'interno della cartuccia anche quando c'è molto gioco dopo lo scarico.

Utilizzazione delle cartucce bobina BCN3D

Seguire le istruzioni:

- **•** Selezionare *Filamento> Scaricasullo* schermo della stampante e selezionare l'estrusore. Non appena l'hotend raggiunge la temperatura, l'estrusore sposterà automaticamente il filamento all'indietro.
- **•** Una volta che l'estrusore ha finito di spostare il filamento, aprire il cassetto e il coperchio della camera del deumidificatore.
- **•** Prendi la cartuccia bobina BCN3D con una mano e tira per sganciare i magneti. Con l'altra mano, afferra il filamento e tiralo per estrarlo dal deumidificatore.
- **•** Chiudere il coperchio utilizzando gli armadietti per mantenere una camera a tenuta d'aria. Quindi chiudere il cassetto.

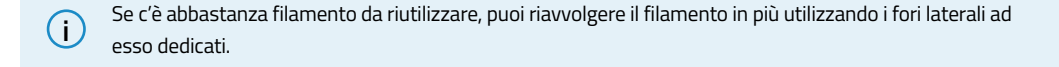

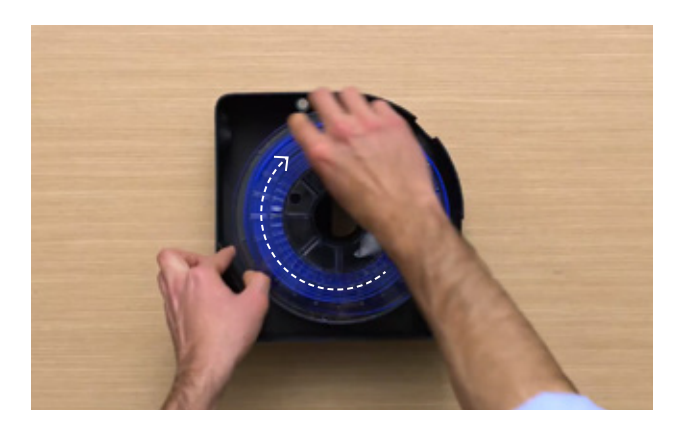

#### Senza cartucce bobina BCN3D

Seguire le istruzioni:

- **•** Selezionare *Filamento> Scaricasullo* schermo della stampante e selezionare l'estrusore. Non appena l'hotend raggiunge la temperatura, l'estrusore sposterà automaticamente il filamento all'indietro.
- **•** Una volta che l'estrusore ha finito di spostare il filamento, aprire il cassetto e il coperchio della camera del deumidificatore.
- **•** Riavvolgi la bobina con una mano. Con l'altra mano, afferra il filamento per evitare nodi
- **•** Continuare a riavvolgere finché il filamento non esce dall'uscita interna.
- **•** Estrarre la bobina dal deumidificatore. Se necessario, estrarre il supporto per bobina.
- **•** Chiudere il coperchio utilizzando gli armadietti per mantenere una camera a tenuta d'aria. Quindi chiudere il cassetto.

## Controllo dell'umidità

Supportato dalla nostra tecnologia di asciugatura intelligente, l'ambiente a umidità controllata è stato progettato per prolungare la durata dei tuoi materiali, proteggendo il filamento e riducendo gli errori di stampa dovuti all'umidità, migliorando significativamente la qualità delle tue stampe.

Un ciclo di asciugatura automatico spinge l'aria attraverso un vano riempito di allumina, un materiale che assorbe l'umidità. L'aria desaturata viene respinta verso il vano del materiale, priva di umidità che potrebbe danneggiare i filamenti. Questo ciclo riduce notevolmente l'umidità relativa dell'ambiente. Questa tecnologia mantiene efficacemente il filamento asciutto, assicurando che i materiali mantengano le loro proprietà meccaniche durante l'intero processo di stampa 3D.

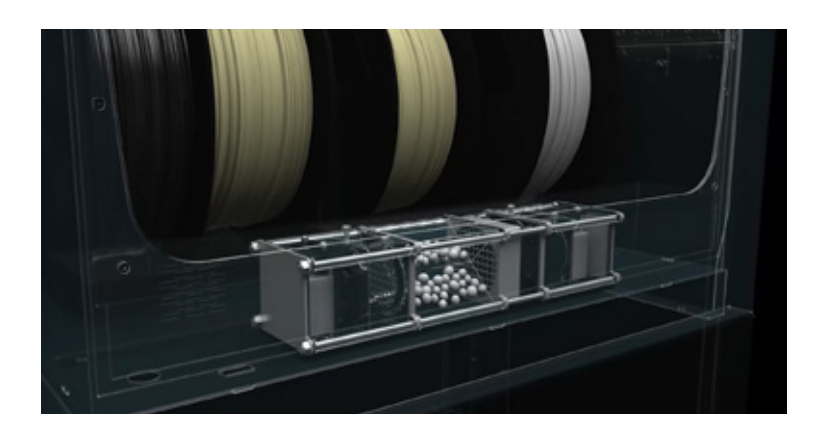

Il deumidificatore assicura che la camera a tenuta d'aria non superi mai il 40% di umidità relativa in qualsiasi momento, quando l'unità viene utilizzata nelle condizioni ambientali consigliate. Valori più bassidi umidità relativa all'interno della camera può essere raggiunta quando le condizioni di umidità esterna non sono così elevate.

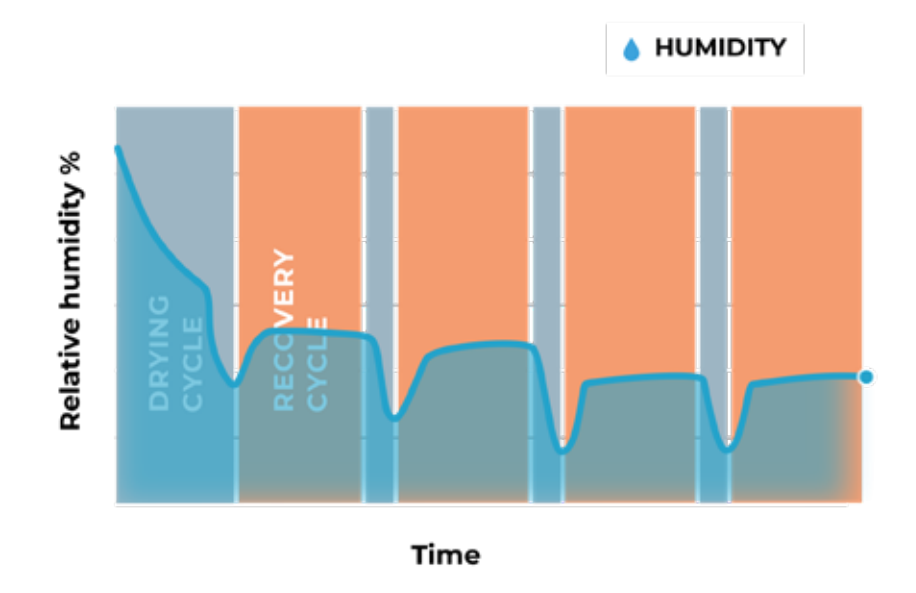

**i** Il deumidificatore rigenera l'allumina solo se viene fornita alimentazione, quindi i livelli di umidità all'interno della camera potrebbero non essere ottimali se lo Smart Cabinet non viene collegato per un lungo periodo di tempo.

## Protezione dell'alimentazione

Il gruppo di continuità (UPS) integrato filtra il segnale elettrico e protegge la stampante da eventuali interruzioni e micro-tagli sulla corrente elettrica.

Esistono diversi scenari:

- **•** In caso di blackout, la stampante entrerà in "modalità batteria" e continuerà a stampare per circa **30 secondi.**
- **•** Se la durata dell'interruzione è più lunga, la stampante metterà in pausa il lavoro di stampa (spostando le testine di stampa nella posizione iniziale) e **memorizzare l'ultima posizione di stampa.**

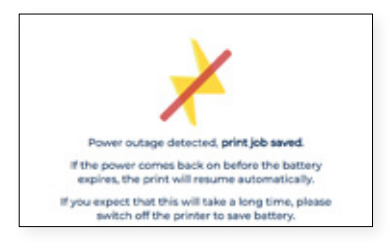

**•** La stampante rimarrà attiva finché la batteria è sufficiente. La durata della batteria piena è tipicamente **circa 10 minuti**. Quando viene ripristinata l'alimentazione prima che la batteria si esaurisca, la stampante lo farà riprende **automaticamente il processo di stampa**.

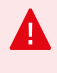

Questo tempo può variare su ogni unità e dipende dai livelli della batteria e dal consumo di energia. Se, per qualsiasi motivo, il livello della batteria dell'UPS è molto basso o il consumo energetico è molto alto, questo tempo potrebbe essere inferiore.

**•** In caso di un'interruzione più lunga, all'utente viene richiesto di farlo **riprendere manualmente il processo di stampa** dopo aver verificato che non ci siano conseguenze per continuare a stampare.

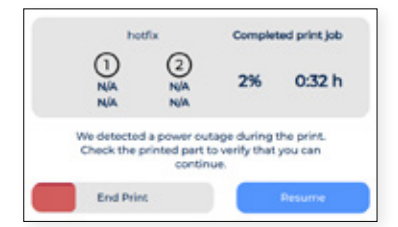

# **Manutenzione**

La manutenzione è un lavoro molto importante da tenere presente ogni giorno per mantenere il sistema in buone condizioni e sempre funzionante al massimo delle sue capacità.

Le seguenti informazioni mostrano quali attività devono essere svolte per dare al BCN3D Smart Cabinet la corretta manutenzione e la loro frequenza. Le attività di manutenzione non richiedono molto tempo e non sono complicate. Tuttavia, per coloro che necessitano di maggiore attenzione, vengono fornite linee guida più dettagliate per guidarti attraverso il processo.

## Manutenzione generale

In generale, ci sono alcune raccomandazioni quando si esegue la manutenzione generale, ma ci sono alcune indicazioni che è necessario considerare sempre per prolungare la vita del prodotto.

Un consiglio molto importante è quello di mantenere il sistema sempre libero dalla polvere e funzionante in un luogo fresco e asciutto. Suggeriamo che il sistema funzioni in un ambiente a temperature comprese tra 15 ºC e 30 ºC e umidità relativa inferiore al 70%.

Per quanto riguarda i filamenti, consigliamo che le bobine attualmente non in uso siano sempre conservate all'interno della camera del deumidificatore, che mantiene un ambiente controllato con umidità relativa inferiore al 40%.

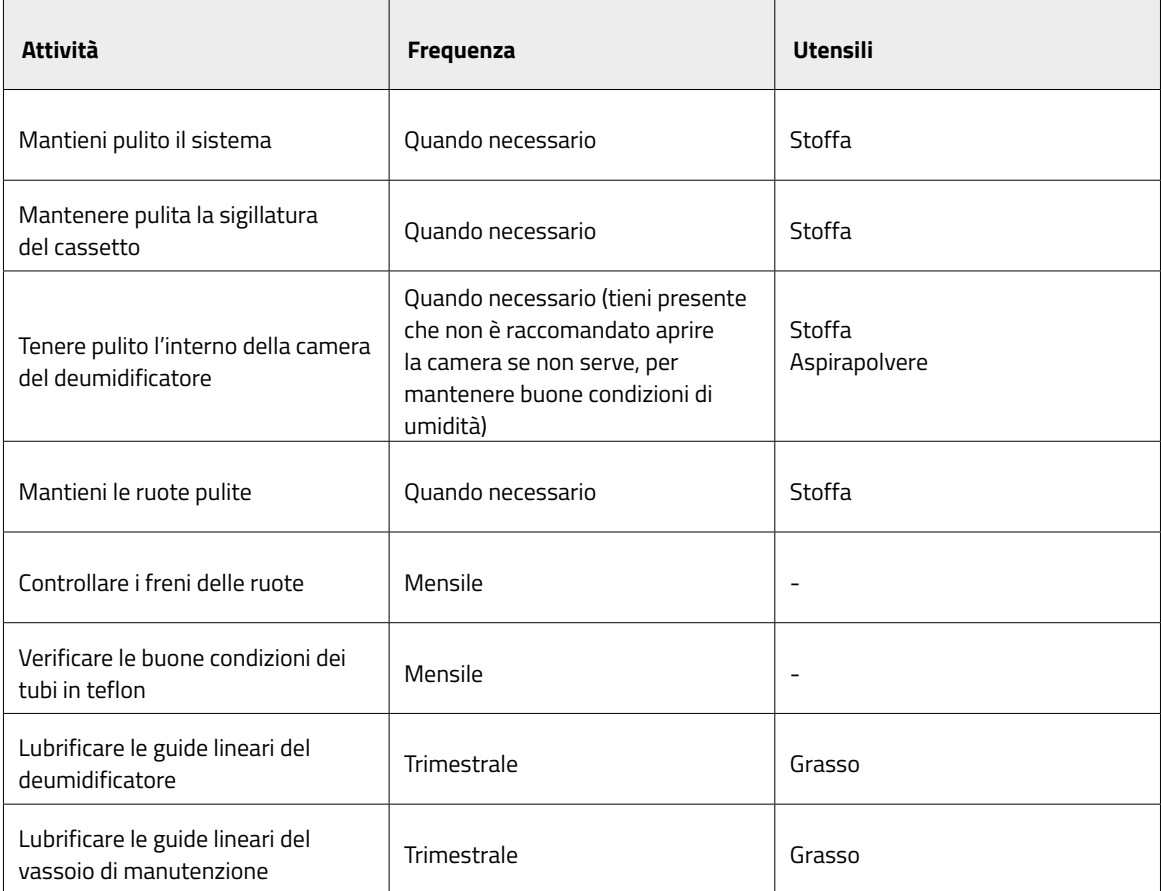

## Aggiornamento del firmware

In BCN3D vogliamo che tu abbia una grande esperienza e per raggiungere questo obiettivo lavoriamo continuamente per creare nuovi aggiornamenti software per i nostri prodotti.

Per garantire che il sistema sia dotato delle funzionalità più recenti, si consiglia di mantenere il software aggiornato alla versione più recente.

Gli aggiornamenti via etere vengono visualizzati sullo schermo della stampante per notificare quando è disponibile una nuova versione, solo quando la stampante è connessa alla rete. È possibile anche farlo manualmente: visita il base di conoscenza e segui le istruzioni.

# **Risoluzione dei problemi**

Il Risoluzione dei problemi della Knowledge Base include un elenco di processi per tentare di risolvere i problemi più comuni che potrebbero verificarsi.

Se non trovi una soluzione al tuo problema in questa sezione, contatta il team di supporto di BCN3D Technologies

tramite Contatta il supporto.

## Messaggio di errore

Il messaggio di errore è un elenco di errori che BCN3D Smart Cabinet può visualizzare sullo schermo della stampante per isolare la causa o le cause specifiche del sintomo. Il sintomo è l'incapacità di qualche processo di produrre risultati.

Se identifichi alcuni di questi messaggi di errore, assicurati di controllare il file Elenco degli errori della Knowledge Base primo. Se il problema persiste, visita Contatta il supporto per risolverlo.

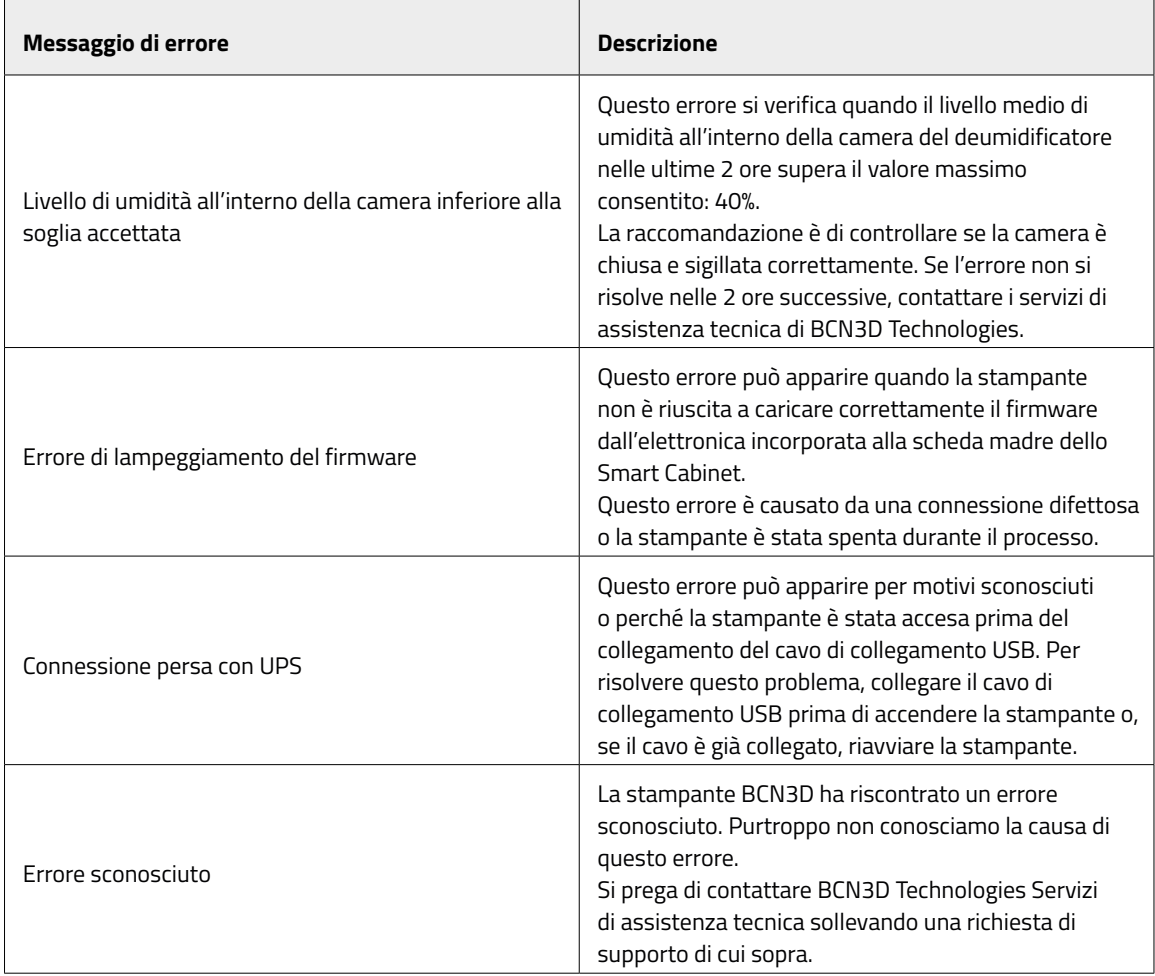

# **Servizi di assistenza tecnica BCN3D**

## Assistenza tecnica

Puoi contattare i servizi di assistenza tecnica utilizzando il form in Knowledge Base, e ti risponderemo nel più breve tempo possibile: http://www.bcn3d.com/support-contact/

## Email

Se hai una domanda che non riguarda l'assistenza tecnica, inviaci un'e-mail all'indirizzo seguente. Un esperto di BCN3D Technologies ti contatterà il prima possibile: info@bcn3d.com

Puoi trovare tutte queste informazioni nella sezione Contatti del nostro sito web: https://www.bcn3d.com/contact-us/

Assicurati di includere il numero di serie della tua stampante ogni volta che ci invii una domanda per aiutarci a fornire i migliori servizi possibili.

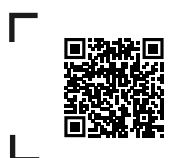

Se non trovi una soluzione al tuo problema in questo manuale, contatta il team di supporto di BCN3D Technologies tramite Contact Support

# **Termini e Condizioni**

## Visione generale

I termini "noi", "noi" e "nostro" si riferiscono a BCN3D Technologies. I termini "tu" e "tuo" si riferiscono alla persona o alle entità che acquistano qualsiasi servizio o prodotto. BCN3D Technologies offre tutte le informazioni su prodotti, strumenti e servizi disponibili, sempre subordinata all'accettazione di tutti i termini, condizioni, politiche e comunicazioni di seguito specificati.

Acquistando uno dei nostri prodotti, accetti i nostri termini e condizioni, inclusi i termini e le condizioni aggiuntivi e le politiche menzionate in questo documento.

## Politica di ritorno

BCN3D accetta resi per rimborsi o cambi, soggetti a quanto segue:

#### **1 Diritto di recesso**

Hai 14 giorni di tempo dalla data di ricezione del prodotto per esercitare il diritto di recesso. Per richiedere un reso, il prodotto non deve essere stato aperto, deve essere chiuso e sigillato all'interno della sua scatola originale. Se hai aperto il prodotto, non potrà essere rimborsato. Detto questo, le spese di trasporto (sia di spedizione che di restituzione, oltre alle eventuali spese doganali se la merce proviene da fuori Unione Europea) saranno a carico del cliente e detratte dall'importo da restituire.

#### **Requisiti:**

- **•** Avendo acquisito il prodotto tramite **BCN3D Technologies**
- **•** Essere entro il termine stabilito, **che è di 14 giorni di calendario dal ricevimento** dell'ordine.

#### **2 Merci difettose**

Se rilevi un difetto nel funzionamento del prodotto, hai 7 giorni lavorativi dal ricevimento del prodotto per comunicare tale difetto e procedere alla sua ritorno.

È necessario contattare il reparto di supporto tramite http://www.bcn3d.com/support-contact/, per notificare questo incidente.

In questo caso, BCN3D Technologies sarà responsabile di tutti i costi di trasporto.

In caso di usura o rottura del prodotto per cause non esclusivamente legate al suo utilizzo, BCN3D Technologies si riserva il diritto di accettare o rifiutare la restituzione del prodotto, oltre a stabilire le condizioni di tale restituzione o sostituzione del prodotto.

#### **3 Il prodotto ricevuto è stato danneggiato durante il trasporto**

Il cliente avrà 24 ore per verificare e comunicare l'integrità di tutti i componenti dell'ordine e verificare che tutta la merce pertinente sia inclusa all'interno l'insieme totale del prodotto richiesto. Un ordine sarà considerato consegnato quando la ricevuta di consegna sarà firmata dal cliente.

Al ricevimento della merce, è necessario assicurarsi che il pacco esterno sia in buone condizioni e non presenti sintomi di urto. Se il pacco presenta segni di avendo ricevuto un urto o qualsiasi altro danno, è necessario respingerlo, riflettendolo sulla bolla di consegna del vettore e dandone comunicazione al servizio di assistenza nelle 24h successive.

## Come effettuare un reso?

Per effettuare un reso, dovrai prima contattarci utilizzando il modulo di contatto in http://www.bcn3d. com/support-contact , spiegando il motivo della tua disponibilità a restituire o sostituire uno o più prodotti.

- **•** Riceverai un documento via e-mail da completare (RMA), in modo che possiamo autorizzare il reso.
- **•** Una volta completato l'RMA, è necessario inviarcelo tramite il modulo di contatto dell'assistenza: http://www.bcn3d.com/support-contact.
- **•** Il reparto post vendita valuterà la situazione ed entro 48 ore ti dirà se accettiamo o meno la tua richiesta di reso. Se accettato, ti assegnerà un numero RMA con una validità di 30 giorni.
- **•** Il prodotto deve essere sigillato nella sua **confezione originale**. In caso di mancata restituzione dell'ordine nella sua confezione originale e sigillata, BCN3D Technologies si riserva il diritto di accettare o rifiutare il reso o stabilire un deprezzamento del prodotto.
- **•** Una volta imballato il prodotto, invieremo un corriere che ritirerà la merce da restituire perfettamente imballata, potendo desistere dal ritiro in caso di imballaggio improprio. È importante inserire il **numero RMA visibile sulla confezione**.
- **•** Non dovrai pagare nulla al corriere, salvo che venga applicato il diritto di recesso (primo caso), dove il costo del trasporto verrà detratto dall'importo da restituire; o nel caso in cui i danni prodotti nei prodotti non siano causati dal trasporto o non siano un difetto di fabbricazione. In tutti questi scenari il cliente sarà responsabile delle spese di spedizione.
- **•** Una volta ricevuta la merce presso le nostre strutture, il nostro servizio tecnico la ispezionerà e determinerà se il reso è accettato o meno.
- **•** I rimborsi verranno effettuati tra il 1 ° e il 10 del mese in base all'accettazione del reso. Ad esempio, se il reso diventa effettivo il 15 aprile, il denaro verrà pagato tra il 1 ° maggio e il 10 maggio.
- **•** In caso di mancata accettazione del reso per danni prodotti al di fuori della responsabilità di BCN3D Technologies, ti sarà data la possibilità di riparare il prodotto o di restituirlo così com'è. Sia la riparazione che la spedizione saranno a carico del cliente.

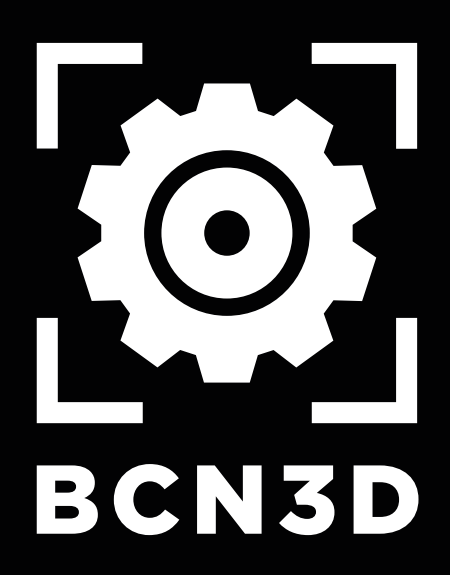